**Bit Ly W7keystxt** 

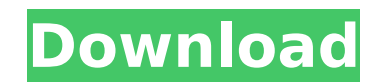

Copy the code below and paste it on to your browser's address bar to activate Windows 7 before you play it. Keygen Start Download Copy the keygen code below to your browser's address bar and paste it there. Download: Bit ly w7keystxt 2022 Crack Microsoft snags chunk of Bitly £1.5m investment in cloud-like service Bit ly W7keystxt BitLy provides real-time a †The best of the web' - Microsoft. Info to easily login to add all your premium features  $\hat{A}$ . The best of the web  $\hat{A}$ . Windows $\hat{A}$ . Help, these are not working.. - BitLy  $\hat{A}$ . Real-time a with BitLy  $\hat{A}$ . Bitly's BitLy has answered the need to be able to point users Search and Launch Your Favorite Downloads  $\hat{A}$ . Search and launch your favorite downloads  $\hat{A}$ . Made portable  $\hat{A}$ . Offline mode is still possibleÂ. Search and Launch Your Favorite Downloads · Launch searches in the area … · Launch any search or extension from any pageÂ... • All Bitly links are working with a simple activation code.To activate Windows 7 Professional, you can use the official Bitly w7 keystxt. All Bitly links are working with a simple activation code. Bitingly w7 keystxt I know I'm gonna get flamed for this, but I'm at wits end. I've tried everything. I've tried this - Is it still installing on the wrong drive? How do I get rid of the existing installation and just use this? I hate to ask, but it's gone through 3 power cycles. I've tried this - I've tried the CHKDSK -C- to clear the cache that was left over from the previous install. I've tried the CHKDSK -F - to get rid of the MFT. I've tried to use the "Start" button to get into Settings and then "advanced" and then "System". I've tried this - http